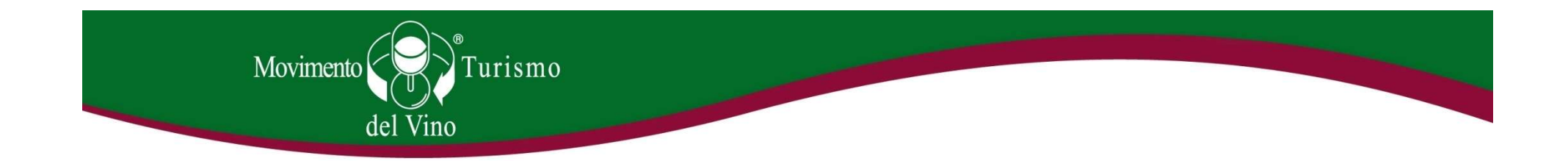

# Come usare il sito MTV Italia

#### (per associazioni regionali)

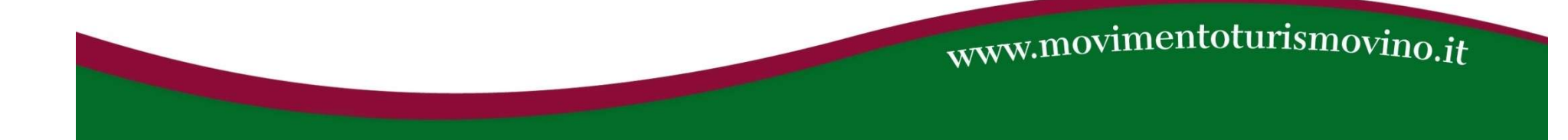

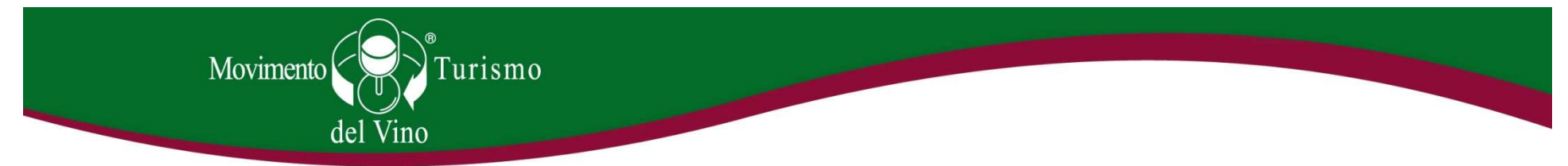

#### Ciascuna regione può accedere al pannello di controllo del sito MTV Italia

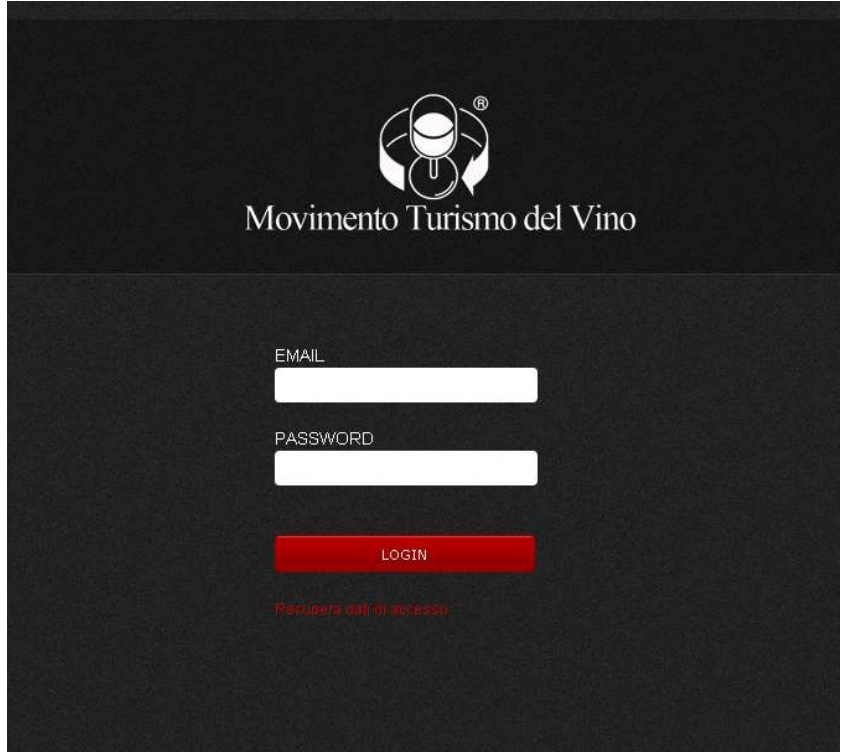

#### Andando su

http://www.movimentoturismovino.it/pannellog estione/index.php ciascuna regione si troverà di fronte una pagina di accesso al pannello di controllo del sito MTV Italia, dal quale è possibile modificare/aggiornare una parte delle informazioni riguardanti la propria regione. Per entrare nel pannello di controllo è necessario inserire una e-mail e una password di cui dovreste essere in possesso. Nel caso non le aveste, provate con la procedura di recupero password, o scrivete a

comunicazione@movimentoturismovino.it

www.movimentoturismovino.it

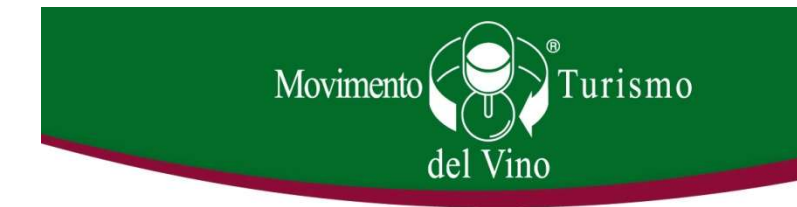

#### Pannello di controllo regionale

Ogni regione, all'interno della sua area, ha a disposizione un menù.

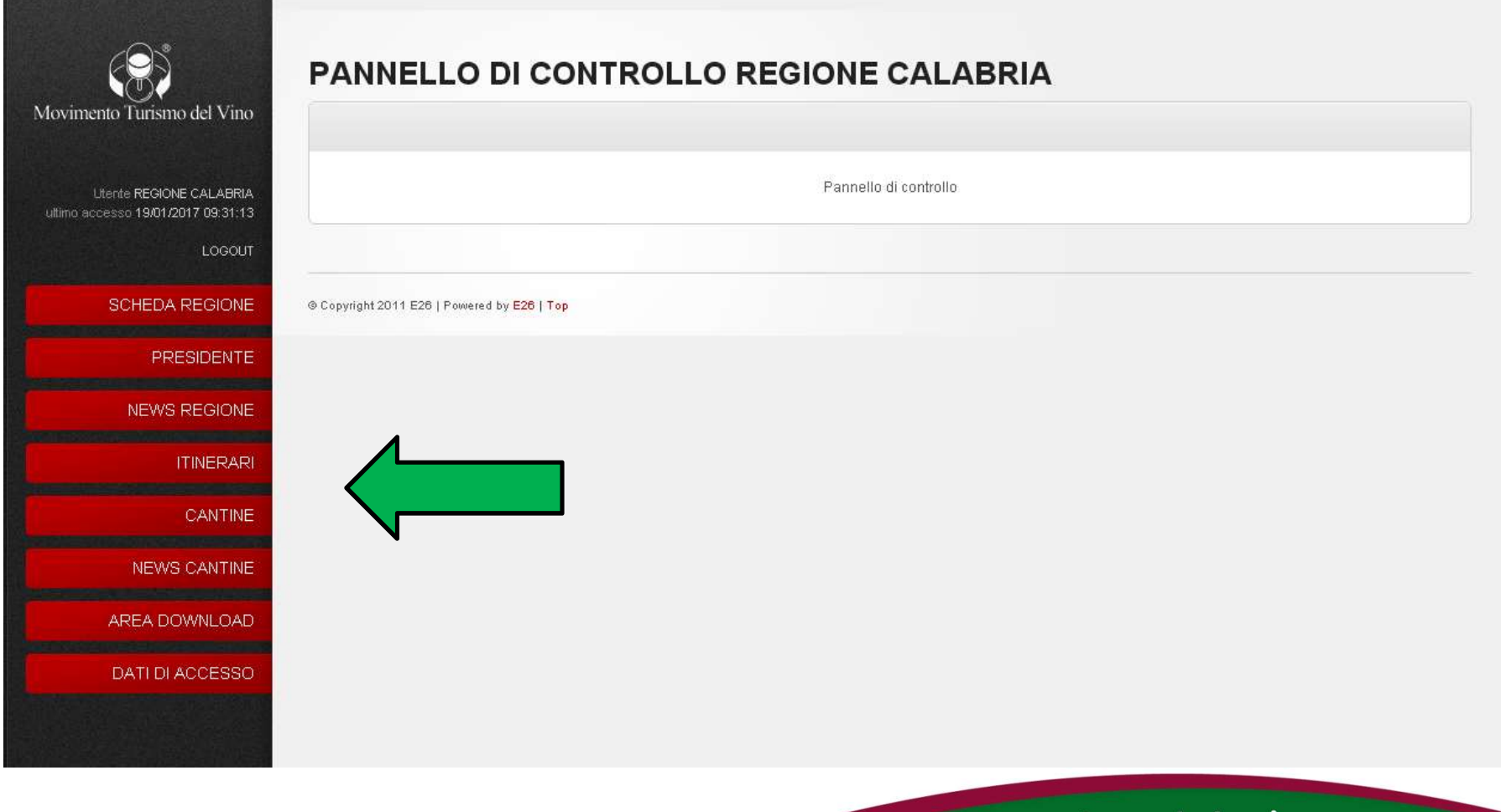

www.movimentoturismovino.it

**Scheda regione - Presidente<br>
diante de la province de la presidente<br>
diante de la province de la province de la province de la province de la province de la province de la provin<br>
diante de la province de la province de l** Le prime due voci riguardano le informazioni di base e di contatto sulla regione e sul suo presidente (di cui è disponibile una breve descrizione modificabile).

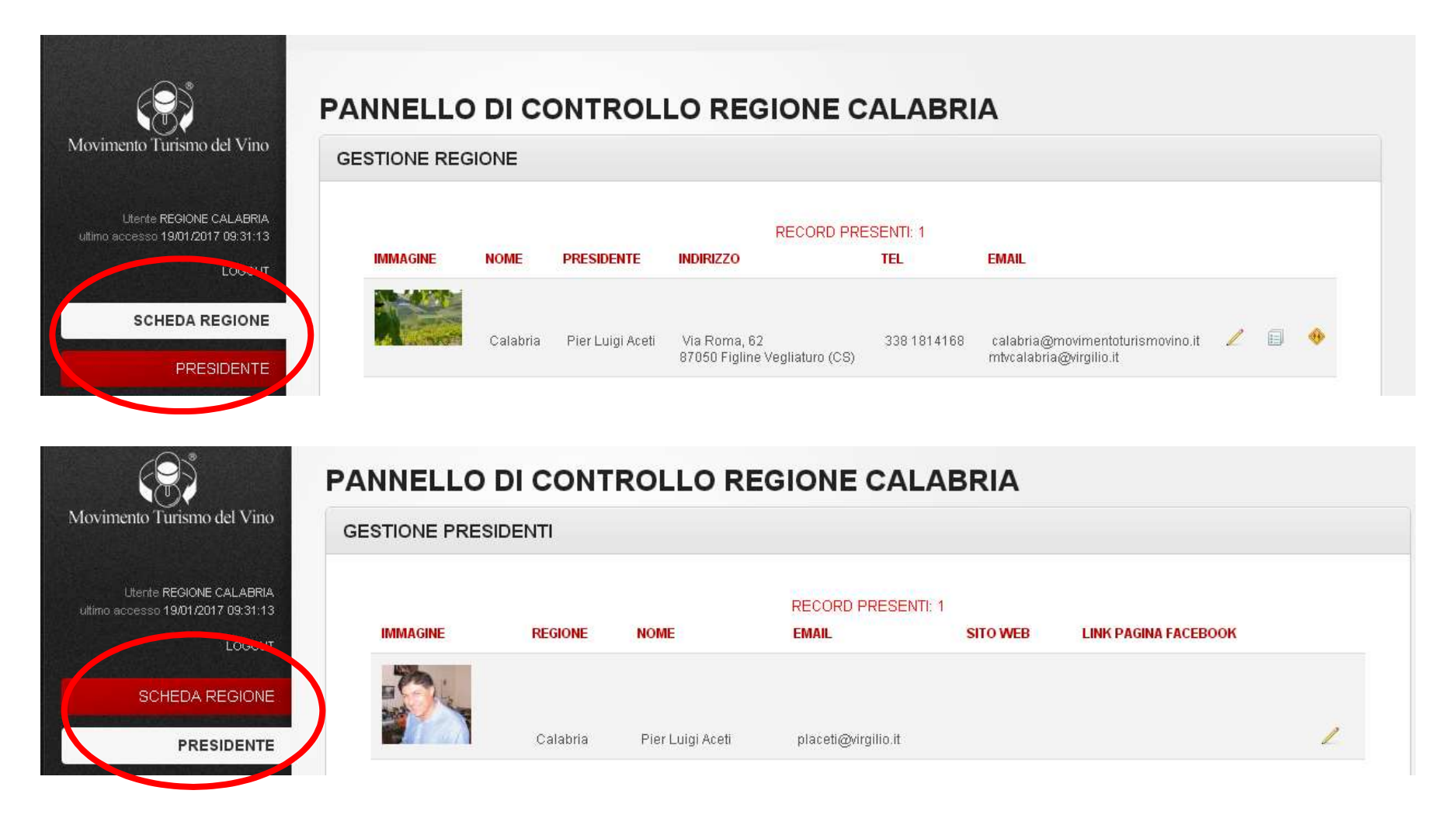

Ciascuna regione può inserire delle news riguardanti il proprio territorio/Associazione. Le news saranno poi visibili sotto la voce "Regioni" nella parte dedicata a ciascuna regione e nella sezione "News dalle regioni" sotto la voce "News" (vedi slide successive).

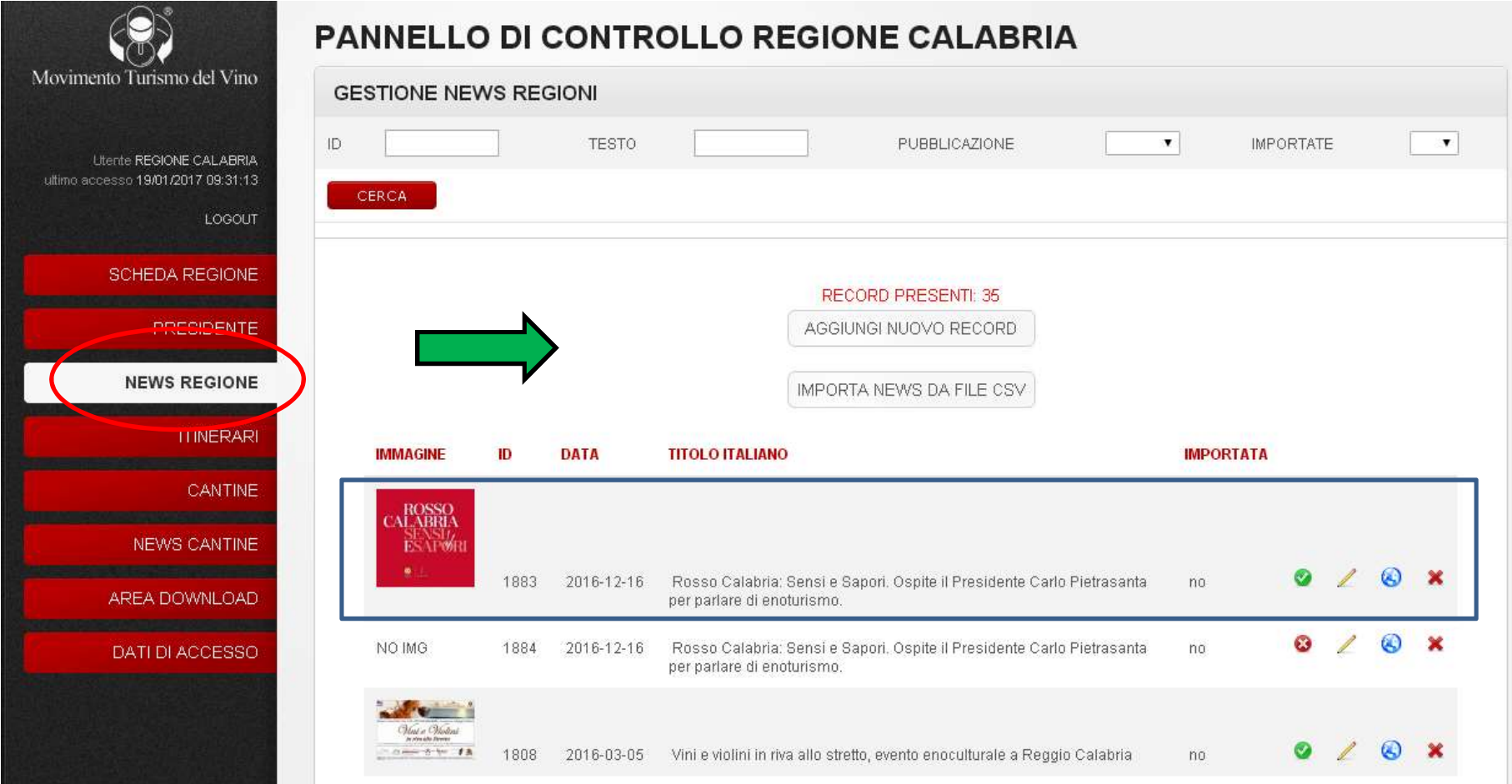

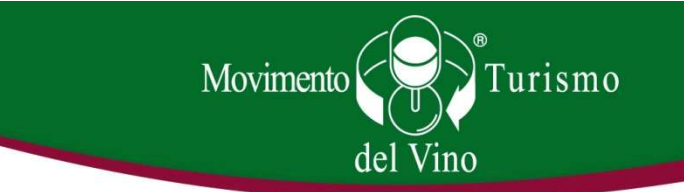

Le news all'interno della sezione "Regioni" del sito.

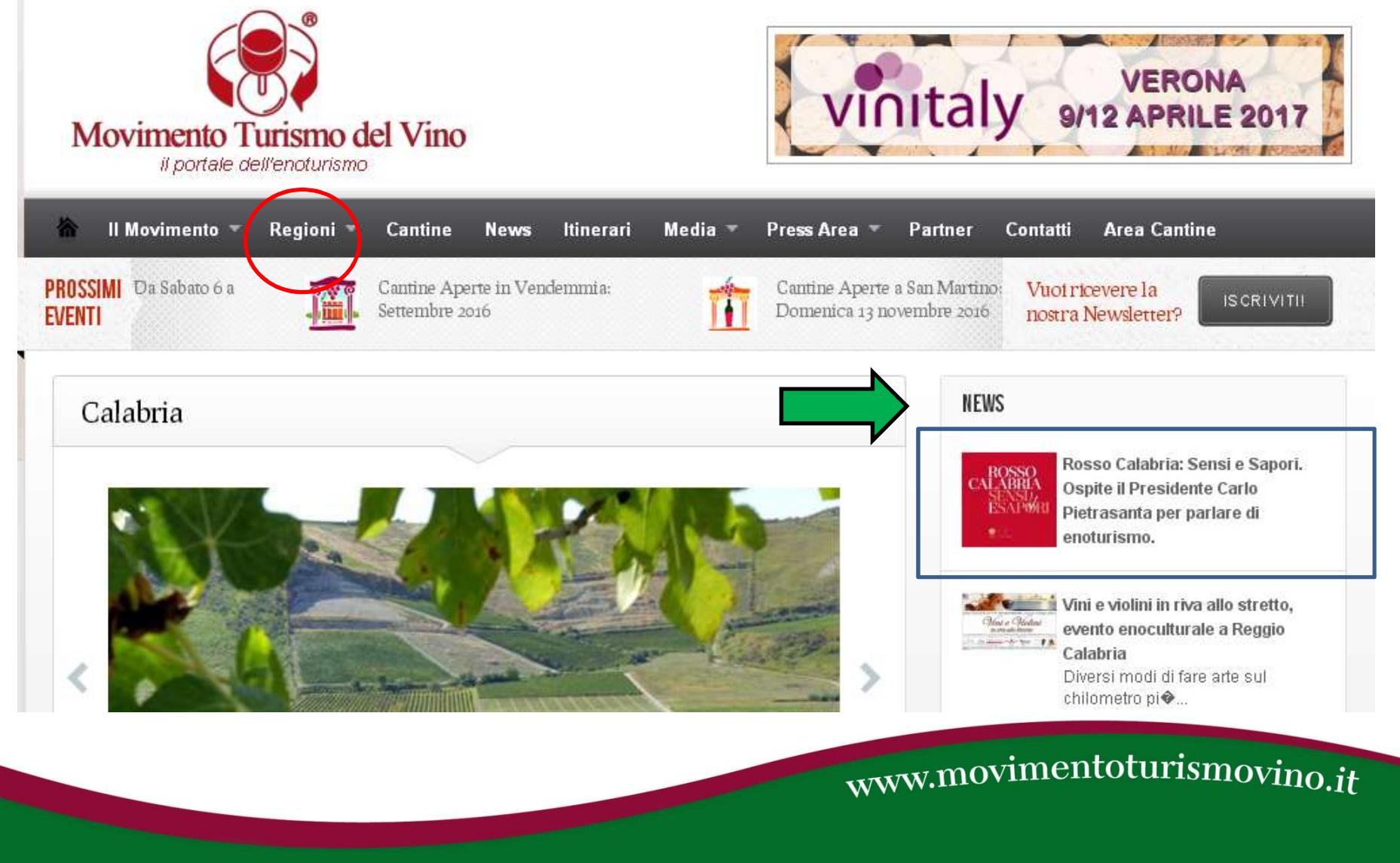

Le news dalle regioni inserite nella sezione "Ultime notizie dalle regioni" sotto la voce "News"

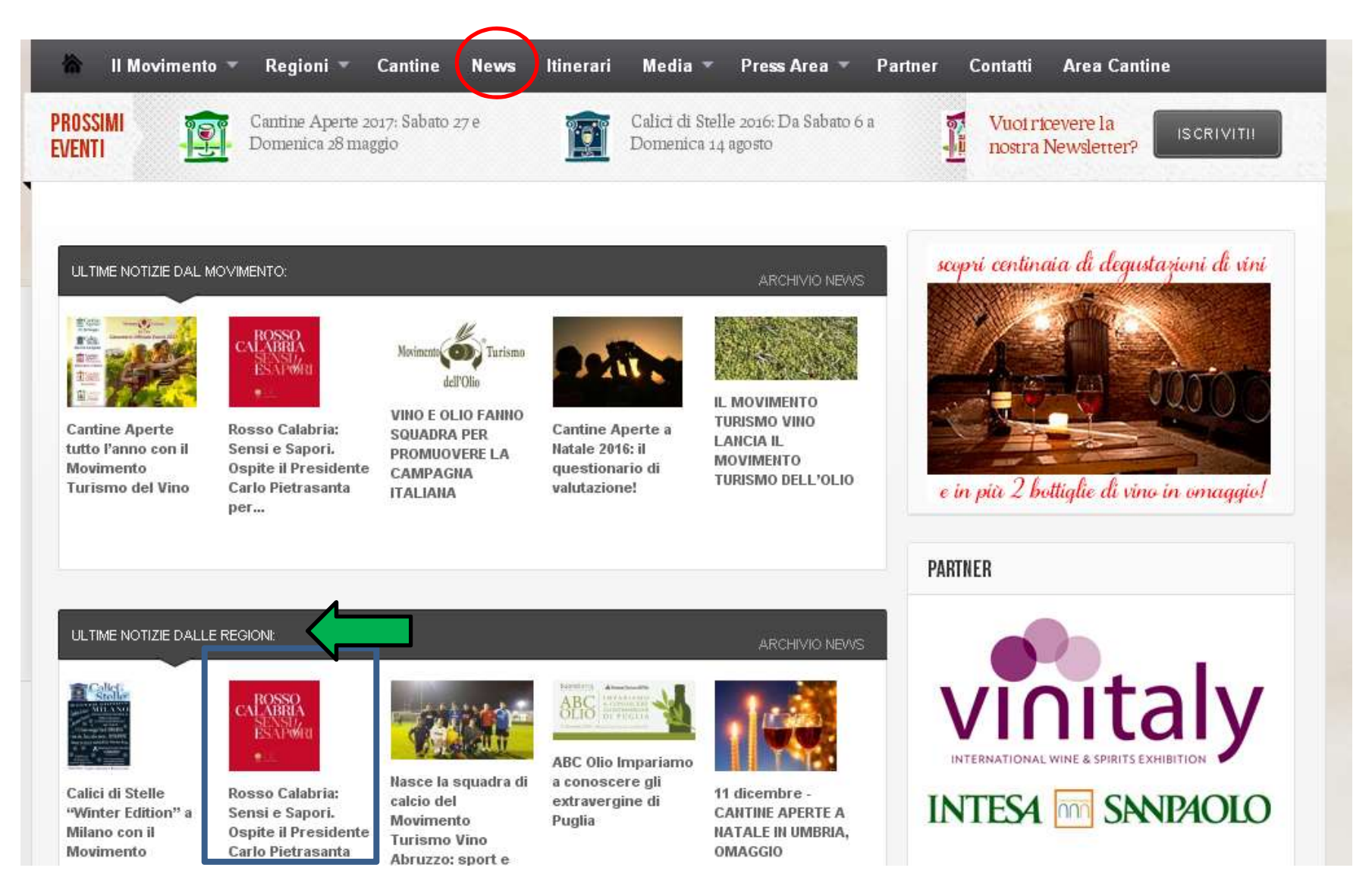

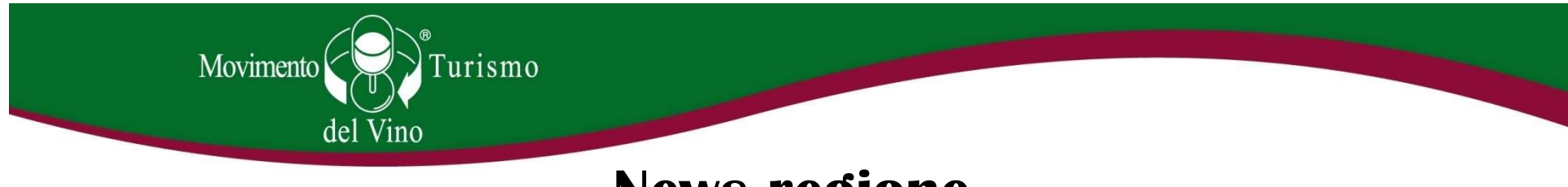

• La voce dedicata all'inserimento di notizie è particolarmente importante ai fini della comunicazione per le nostre Associazioni regionali. Le notizie che l'Associazione inserirà, infatti, compariranno in due sezioni del sito: nella vostra Schemento (Vedi slide 7), ma anche nella regione (FB) e 5000 follower (Two).<br>
Scheda regione inserirà, infatti, compariranno in due sezioni del sito: nella vostra<br>
Scheda regione (vedi slide 6), ma anche nella sezione "New dalle regioni" (vedi slide 7). Il nostro sito ha una media di 4000 visualizzazioni al giorno e i nostri canali social contano 20.000 mi piace (FB) e 5000 follower (Tw). Le notizie che voi caricate sul nostro sito, quindi, hanno un potenziale di lettori molto ampio. Le notizie che possono essere caricate sono esclusivamente di tipo enoturistico, non commerciale, es: programmi Cantine Aperte, partecipazione a l'Associazione inserirà, infatti, compariranno in due sezioni del sito: nella vos<br>
scheda regione (vedi slide 6), ma anche nella sezione "News" – "Ultime not<br>
dalle regioni" (vedi slide 7). Il nostro sito ha una media di 4

## Itinerari

Nella sezione "Itinerari" è possibile inserire/modificare/eliminare/mettere offline degli

itinerari regionali enoturistici, che andranno a comparire sotto la voce "Itinerari" del menù

principale del sito di MTV Italia http://www.movimentoturismovino.it/it/itinerari/

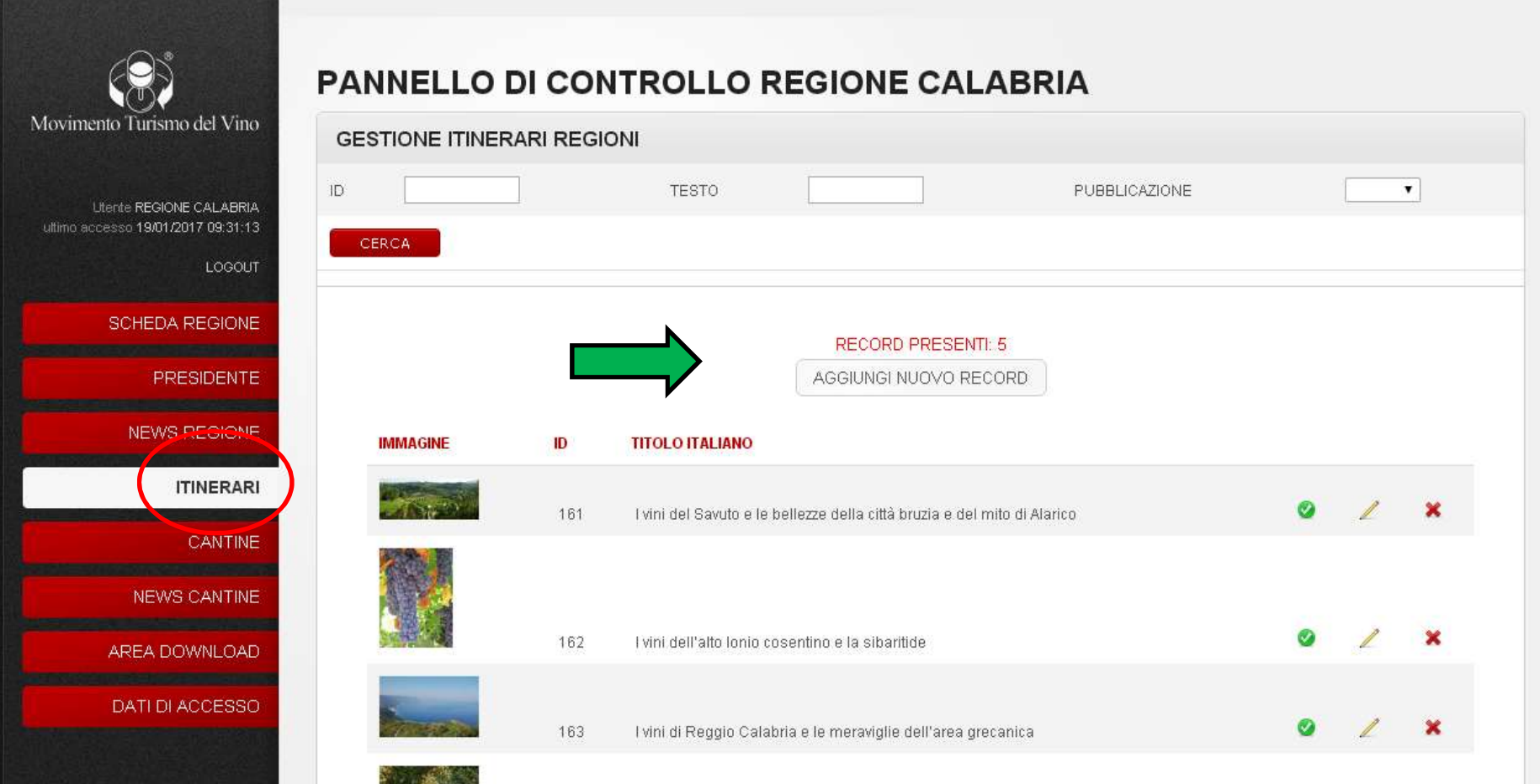

## **Cantine**

All'interno di questa area, l'Associazione regionale avrà accesso a tutte le schede cantine della propria regione: potrà modificarne le schede, segnalarne la partecipazione agli eventi, inserire delle news e accedere a tutte le funzioni destinate all'associato (vedi documento per associati).

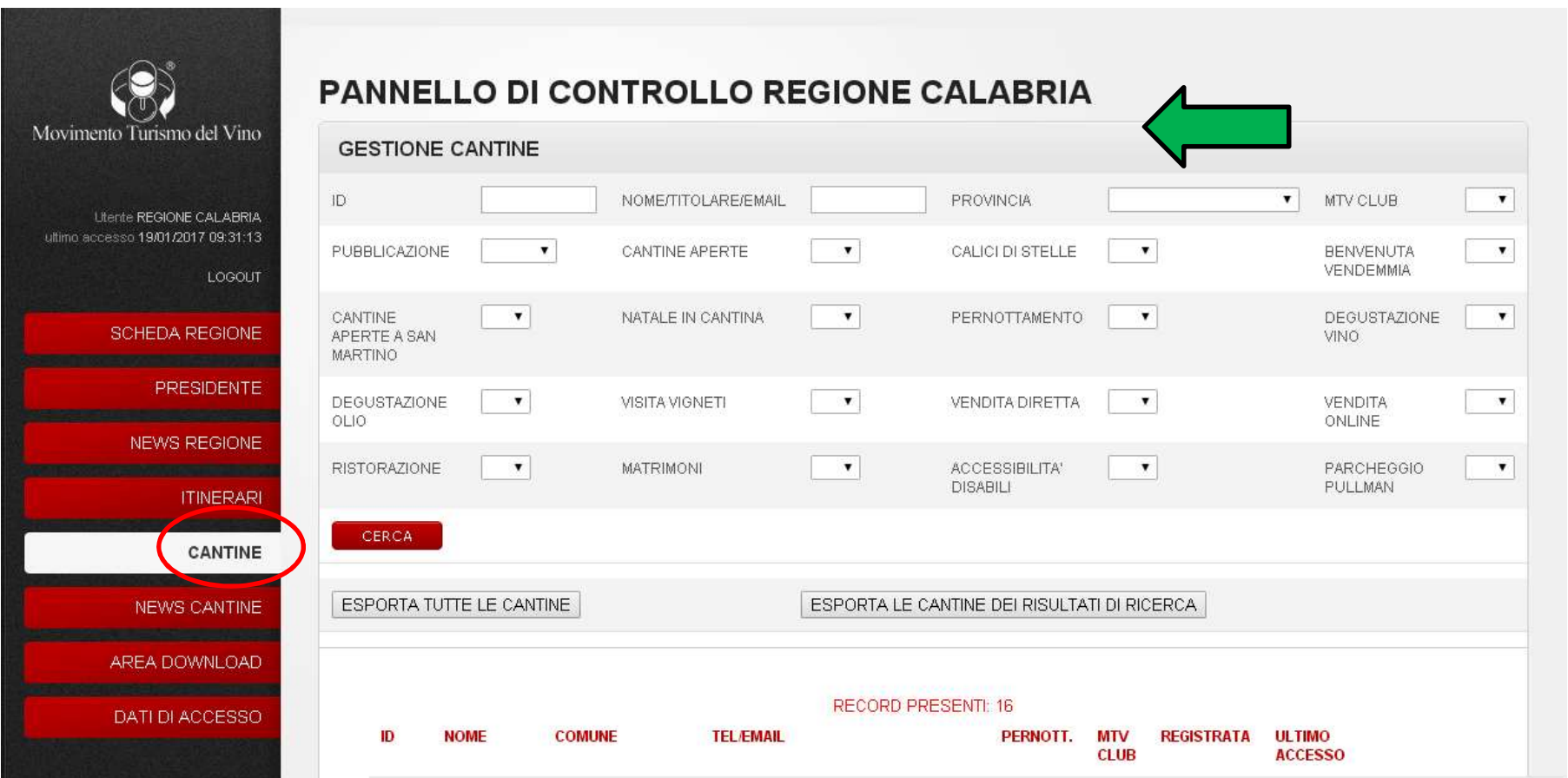

#### News cantine

In questa sezione è possibile visualizzare la totalità delle notizie caricate dalle cantine della propria regione. È possibile visualizzarle, visualizzare la cantina, modificarle e metterle o toglierle dall'homepage.

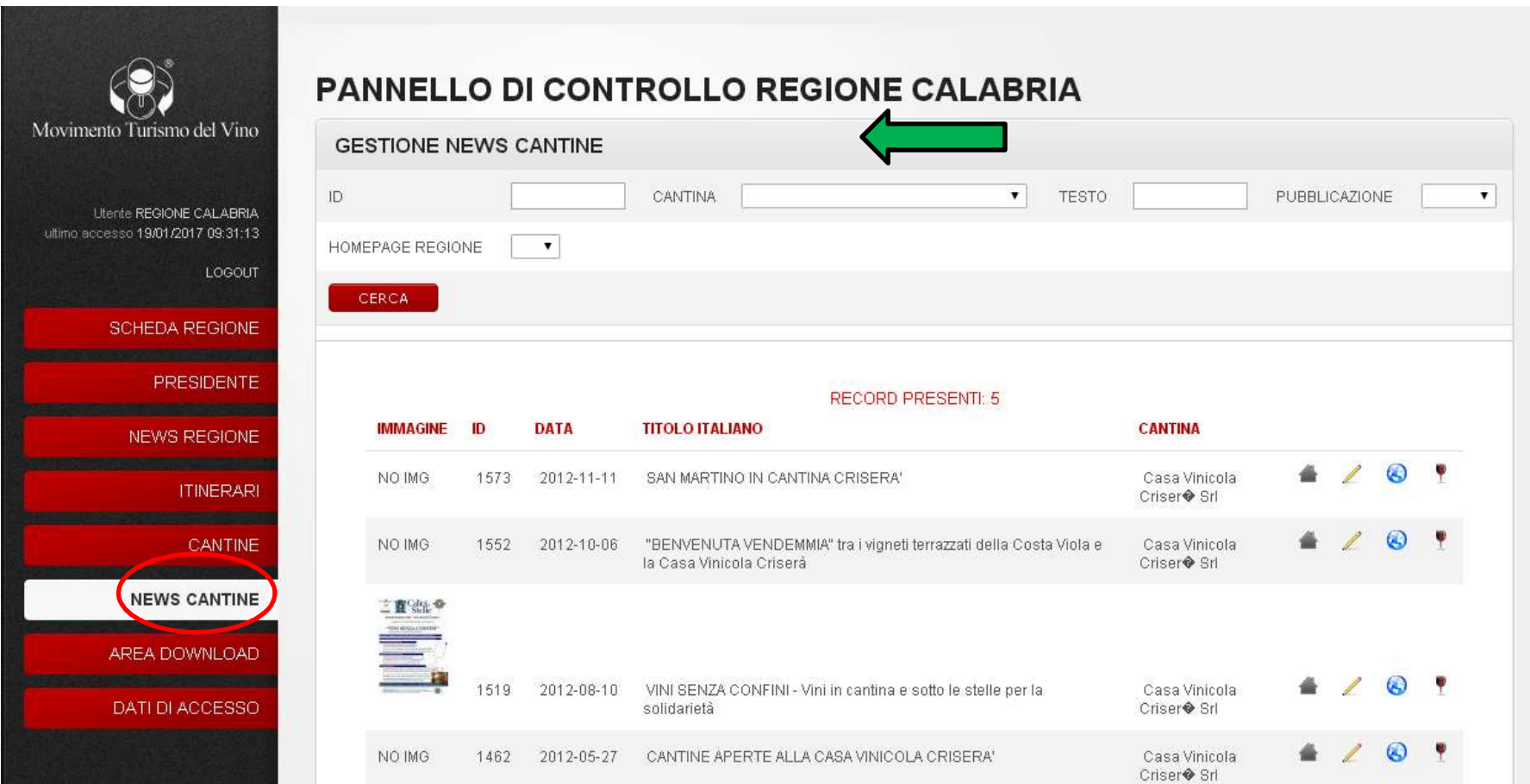

#### Area Download

L'area download documenti è fondamentale durante gli eventi ufficiali MTV. In questa sezione, infatti, ciascuna Ass. Regionale può scaricare il materiale grafico ufficiale dedicato a ciascun evento, disponibile in più formati. Usare il materiale grafico ufficiale di MTV Italia è fondamentale per un buon esito comunicativo e per non incorrere in usi scorretti del marchio.

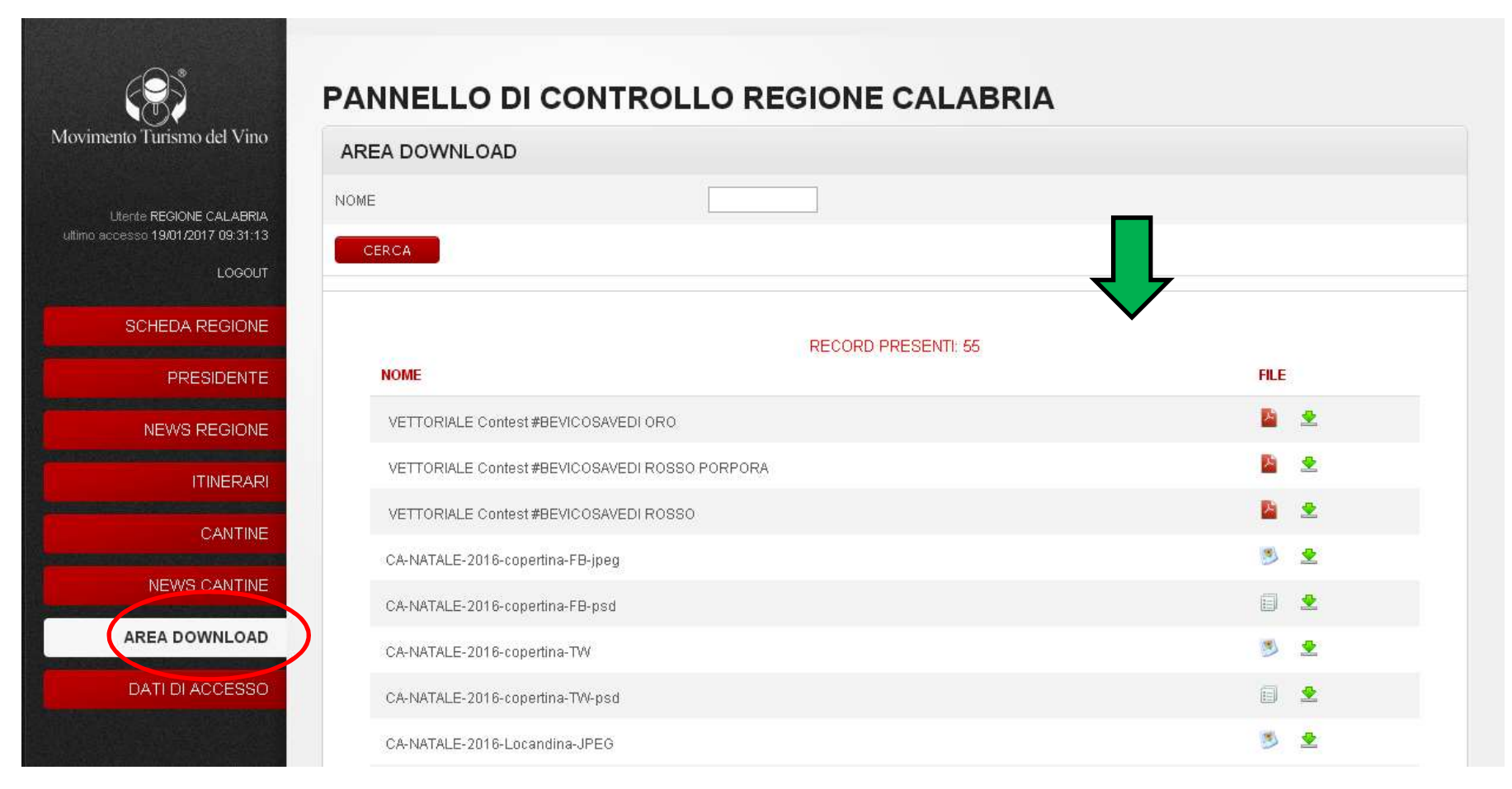